# **Installatiehandleiding C820S1 thermostaat**

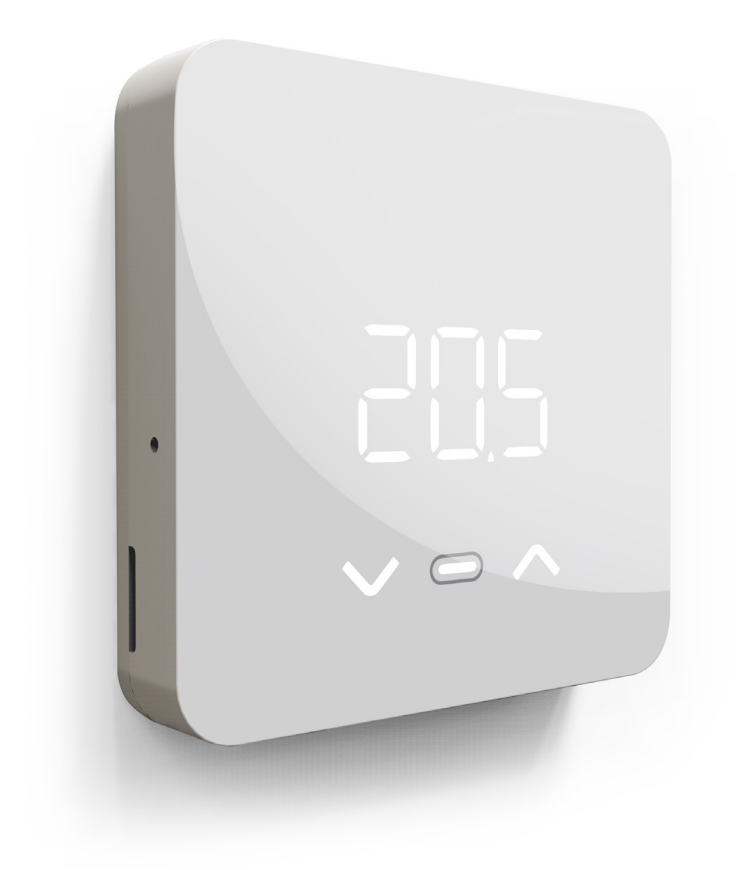

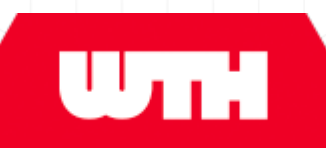

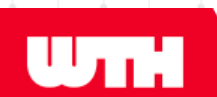

### **Copyright**

Copyright ©2022, WTH. Niets uit deze uitgave mag worden gereproduceerd, worden opgeslagen in een database of worden gepubliceerd in enige vorm of op enige manier, elektronisch, mechanisch, via microfilm, fotokopieën of anderszins, zonder voorafgaande schriftelijke toestemming van WTH.

Alle technische en technologische informatie, inclusief diagrammenen technische beschrijvingen, blijven eigendom van WTH en mogen niet gebruikt worden zonder voorafgaande schriftelijke toestemming anders dan voor het gebruik van de vloerverwarmingsinstallatie.

## **Disclaimer**

De Nederlandstalige handleiding is het brondocument. Vertalingen in andere talen gebruiken de Nederlandstalige handleiding als brondocument en WTH accepteert geen aansprakelijkheid voor verschillen tussen het brondocument en versies in andere talen. Als er een geschil ontstaat over de inhoud van een vertaalde handleiding, is het Nederlandstalige brondocument leidend.

Deze handleiding maakt een veilige en efficiënte installatie van het product mogelijk. Als het product, of individuele onderdelen hiervan, worden gebruikt voor andere doelen dan hierin gespecificeerd, dient bevestiging van geldigheid en geschiktheid verkregen te worden.

In geen geval is WTH aansprakelijk voor directe, indirecte, incidentele of gevolgschade die resulteert uit een gebrek in de documentatie, zelfs als WTH op de hoogte is gesteld van dit gebrek. De documentatie wordt door WTH geleverd zoals deze is opgesteld en zonder enige garantie.

Alle waarden die in deze handleiding genoemd worden zijn indicatief. De informatie in deze handleiding is gebaseerd op de meest recente stand van zaken, en wij behouden ons het recht voor deze te wijzigen.

Deze handleiding gaat niet in op alle geldende lokale wetten en de lokale regelgeving. Wanneer u het product installeert, heeft u altijd de verantwoordelijkheid om zeker te zijn dat alle geldende locale wetten en regels worden gevolgd.

### **Handelsmerken**

Alle handelsmerken die in deze handleiding zijn vastgelegd zijn geregistreerde handelsmerken van haar leveranciers.

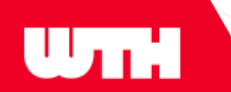

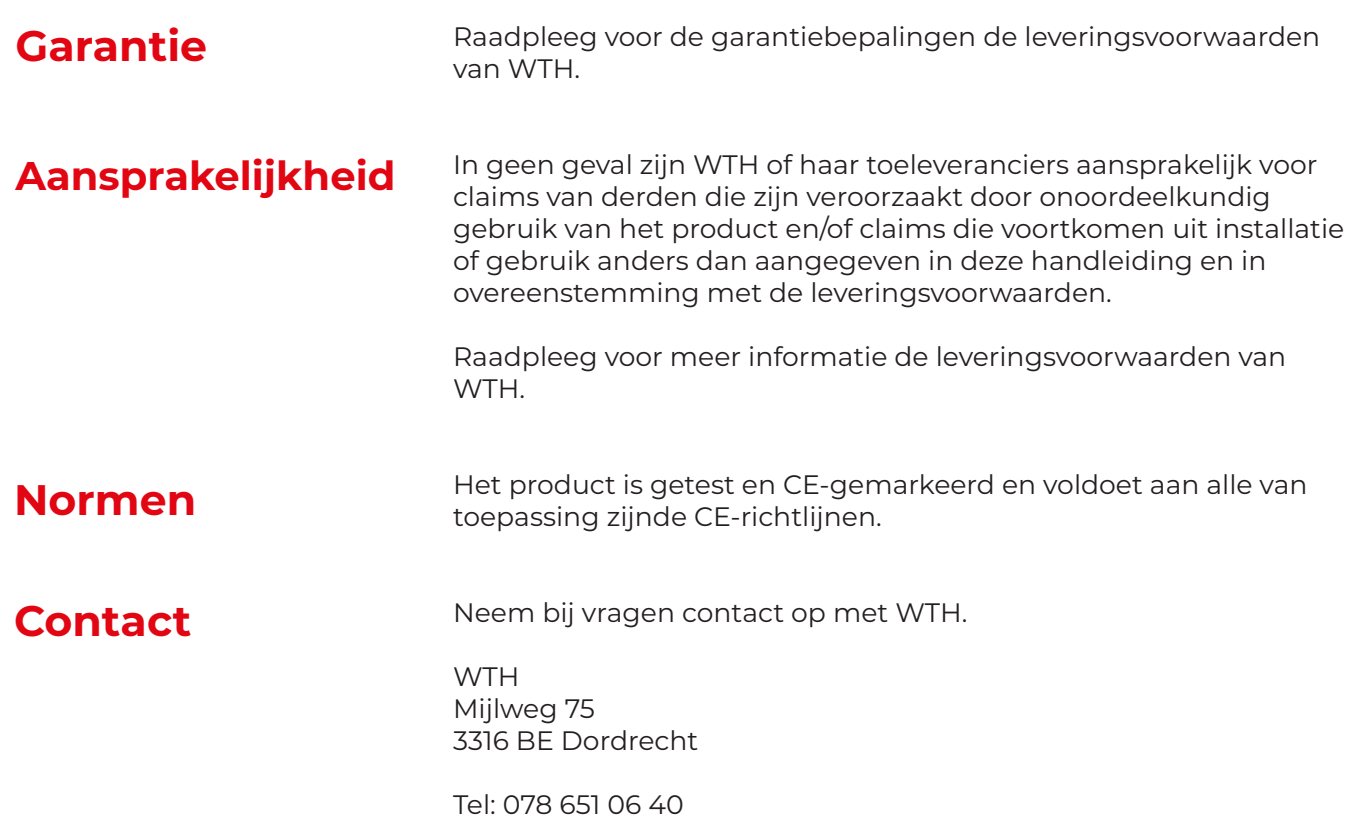

E-mail: service@wth.nl Website: www.wth.nl

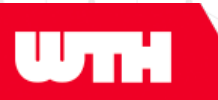

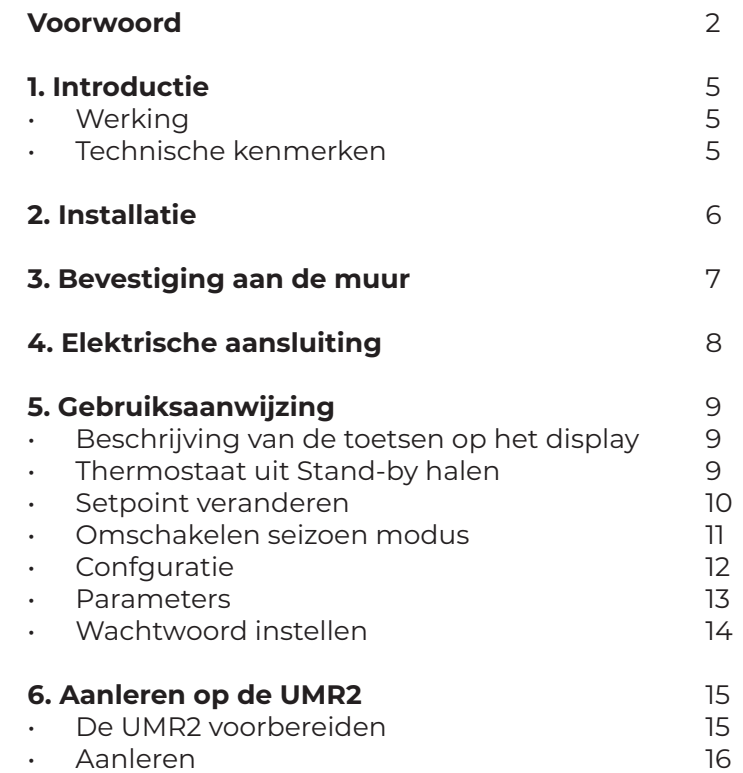

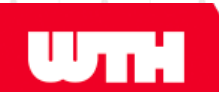

### **Werking**

De C820S1 is een ruimte thermostaat verbonden via tweedraads BUS met de master control unit: de UMR2 regeling van WTH.

In totaal kunnen er maximaal 10 C820S1 thermostaten worden aangesloten op één UMR.

De UMR voorziet de C820S1 thermostaat van voeding via de tweedraads BUS aansluiting, waar tegelijkertijd ook de communicatie over en weer tussen de UMR en de C820S1 thermostaat plaatsvinden.

De C820S1 thermostaat heeft twee verschillende standen: AAN (ON) en UIT (OFF)

De ruimtetemperatuur wordt geregeld met vier verschillende setpoints:

- ON status setpoint Winter modus
- ON status setpoint Summer modus
- ON status setpoint Automatische modus
- OFF status setpoint antivries (alleen in Winter modus)

Deze setpoints kunnen op de thermostaat worden gewijzigd door de desbetreffende toetsen op de thermostaat te gebruiken.

### **Technische kenmerken**

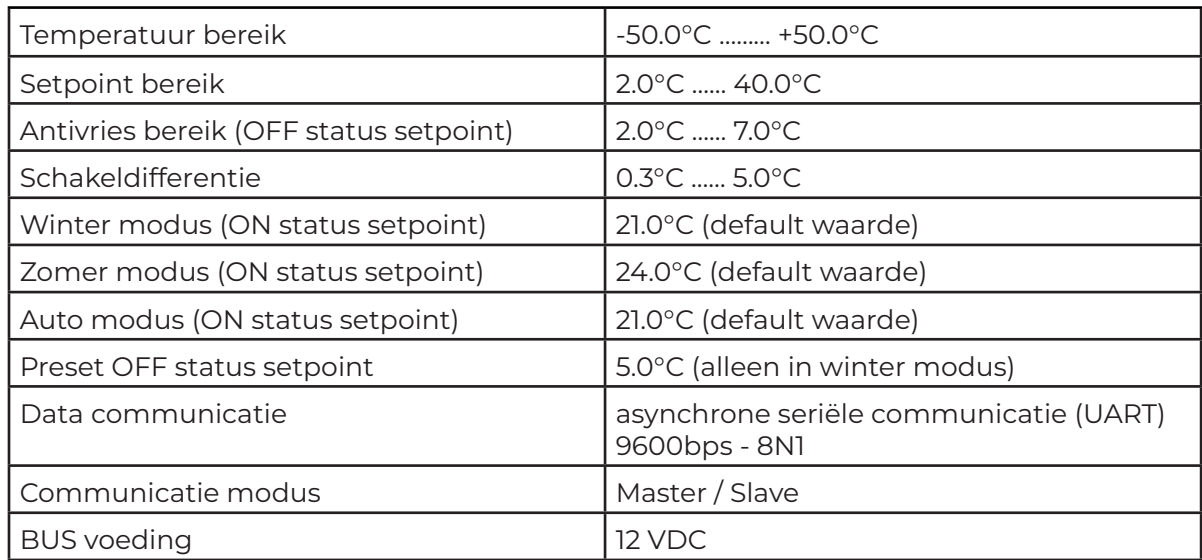

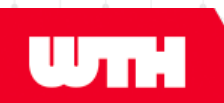

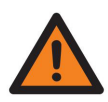

#### Waarschuwing

De installatie van elektrische apparaten mag alleen worden uitgevoerd door een bevoegd en gekwalificeerd persoon.

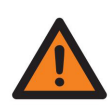

#### Waarschuwing

Maak de installatie spanningsloos (afhankelijk van het type product) voordat u begint met het verwijderen van onderdelen.

De C820S1 thermostaat kan direct op de muur of op een inbouwdoos worden bevestigd.

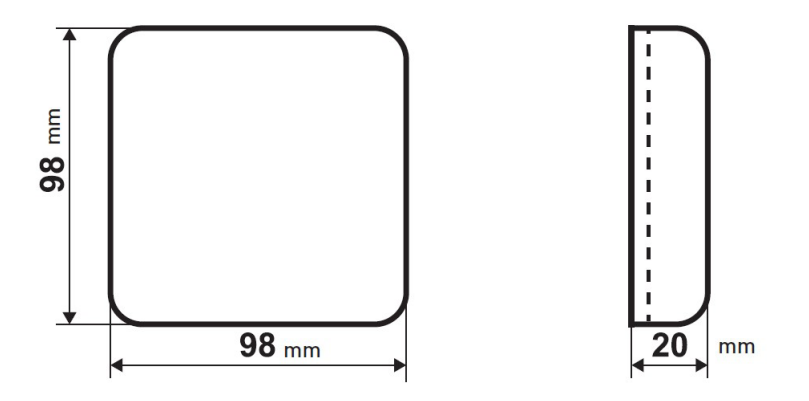

De C820S1 thermostaat moet op een hoogte van ongeveer 1,50m gemeten vanaf de vloer worden bevestigd, en op de juiste positie om de ruimtetemperatuur correct te kunnen meten.

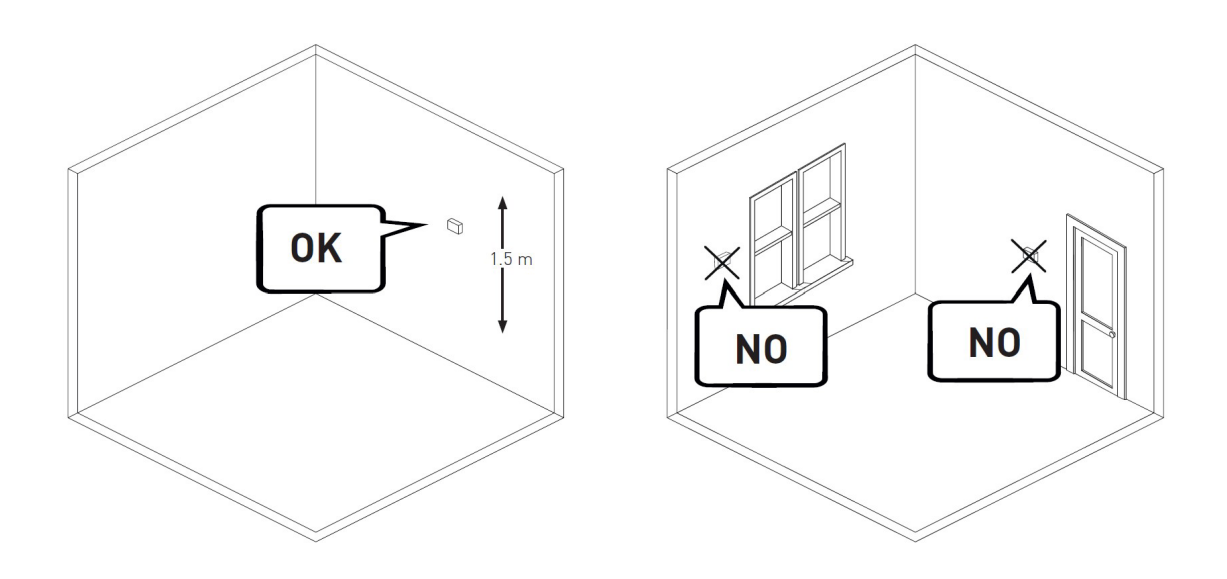

Doorloop de volgende stappen om de C820S1 thermostaat aan de muur te bevestigen:

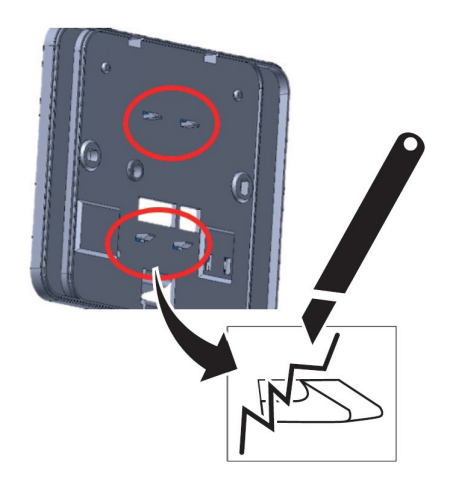

**1. Breek de voetjes af aan de onderzijde van de thermostaat** **2. Maak de onderkant van de thermostaat los en schroef deze vast aan de muur**

**WTH** 

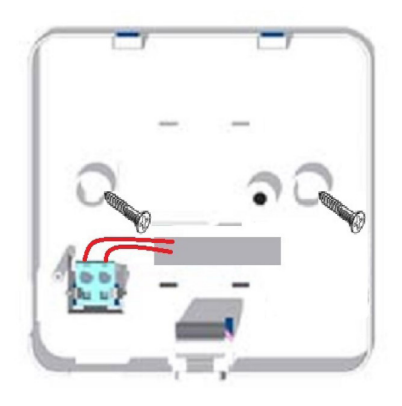

**3. Maak de onderkant van de thermostaat los en schroef deze vast aan de muur**

**4. Bevestig de voorkant van de thermostaat**

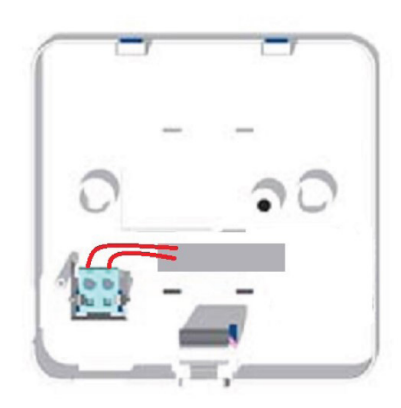

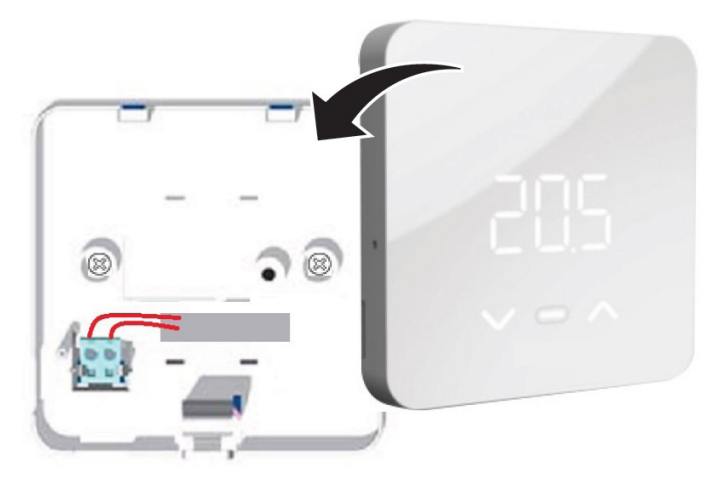

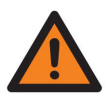

#### Waarschuwing

De installatie van elektrische apparaten mag alleen worden uitgevoerd door een bevoegd en gekwalificeerd persoon.

 $\mathbf{u}_{\mathbf{n}}$ 

Elektrische verbindingen worden aangesloten volgens de onderstaande voorbeelden.

#### **Aansluiting met één thermostaat**

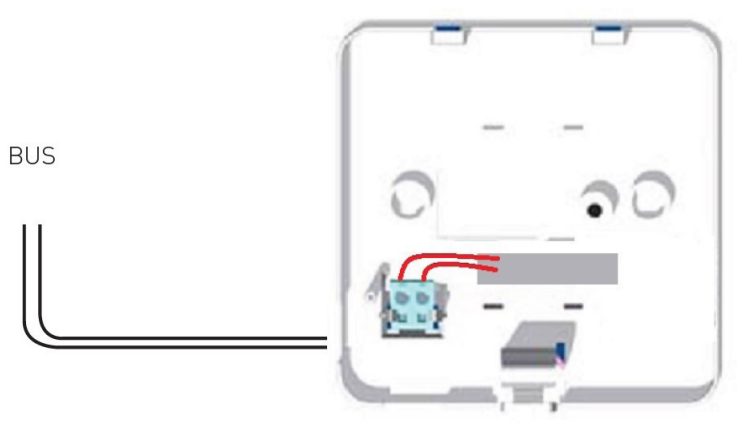

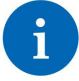

#### Opmerking

Het is niet nodig om de polariteiten in acht te nemen bij het aansluiten van de bus op de thermostaten.

#### **Aansluiting met meerdere thermostaten**

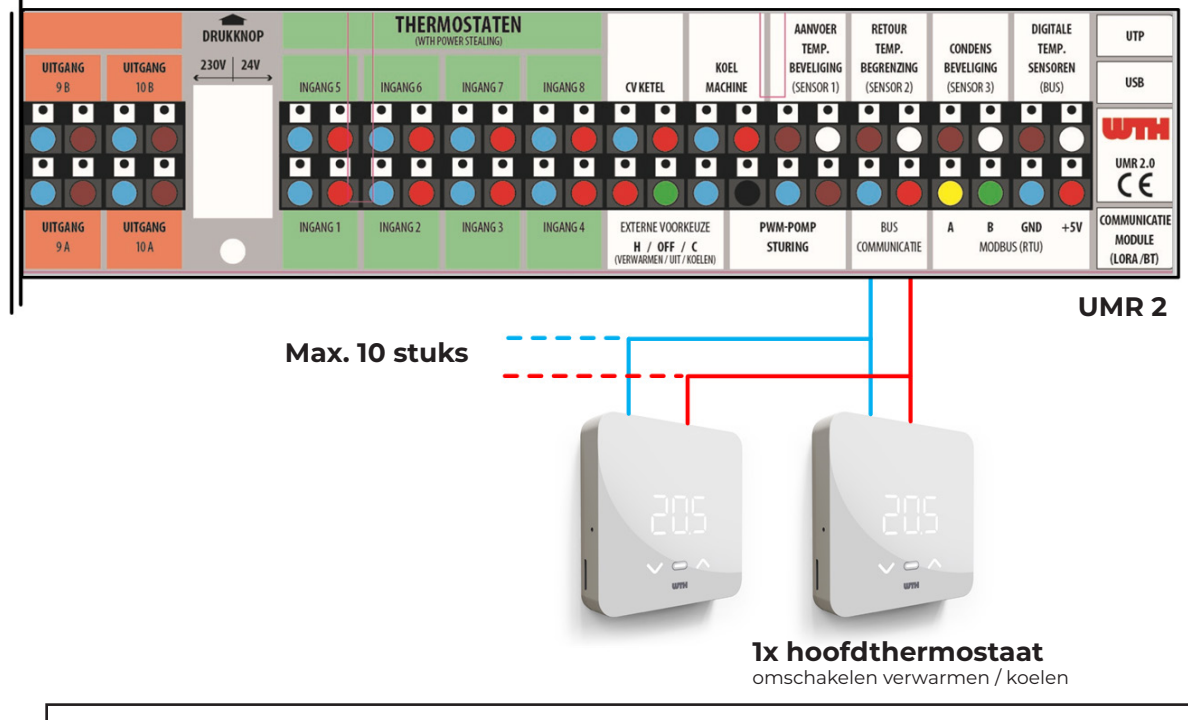

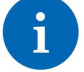

#### Opmerking

Maximaal 10 thermostaten vanaf firmware versie 5206 van de UMR2 regelaar. In de versies ervoor maximaal 3 thermostaten per UMR2 mogelijk.

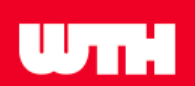

#### **Beschrijving van de toetsen op het display**

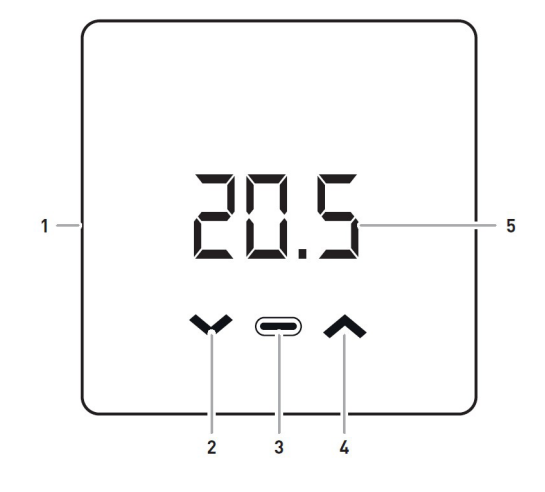

- 1. Reset
- 2. Pijl omlaag
- 3. Modus toets
- 4. Pijl omhoog
- 5. Display

 $\mathbf{i}$ 

#### Opmerking

De eerste aanraking op een knop (2, 3 of 4) zorgt ervoor dat het display (5) verlicht wordt. Er gebeurt bij de eerste aanraking verder geen actie.

#### **Thermostaat uit Stand-by halen**

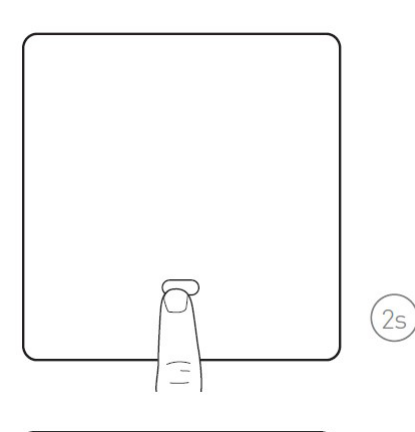

 $\prime$   $\ominus$   $\wedge$ 

#### **Ontwaak**

Wanneer de C820S1 thermostaat in Stand-by staat, zijn alle LED's van het display uit. Om de thermostaat te ontwaken, houd je je vinger gedurende 2 seconde op de Modus toets.

De gemeten ruimtetemperatuur wordt weergeven. Als er geen toets wordt aangeraakt, gaat de thermostaat weer in Stand-by na 3 seconde.

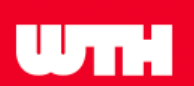

### **Setpoint veranderen**

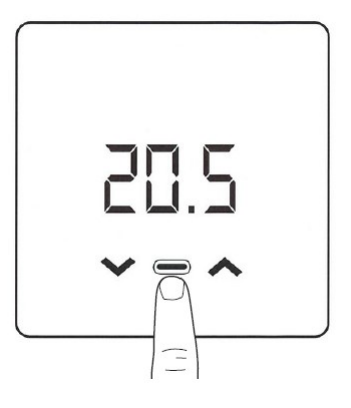

#### **AAN / UIT**

Ontwaak de thermostaat door je vinger gedurende 2 seconde op de Modus toets te houden.

Indien ontwaakt en het display is verlicht, raak kort de Modus toets aan om de thermostaat te schakelen tussen ON en OFF \*.

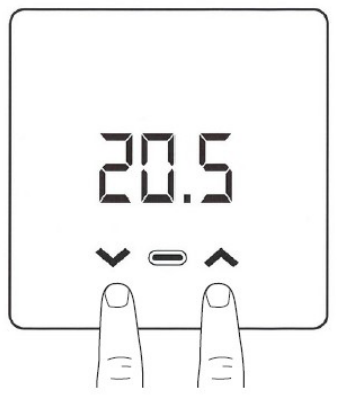

#### **Setpoint veranderen**

Houd je vinger kort op de Pijl omhoog of Pijl omlaag toets. De ingestelde temperatuur (setpoint) wordt weergeven.

Wijzig het setpoint met de Pijl omhoog of Pijl omlaag door deze nogmaals kort aan te raken.

*Tip: je kunt je vinger langer op één van de Pijl toetsen laten om het setpoint sneller te verhogen of verlagen.*

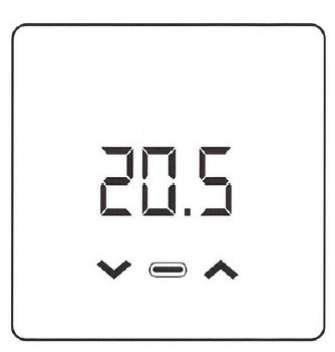

Als er gedurende 3 seconde geen toets wordt aangeraakt, gaat de thermostaat terug naar de voorafgaande status. In dit geval de weergave van de ruimtetemperatuur.

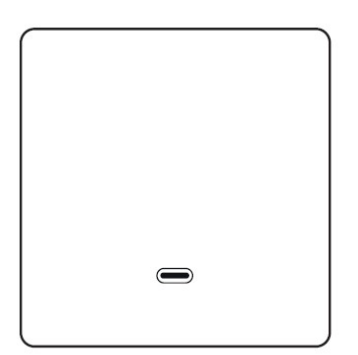

#### **Warmte-/koelvraag**

De Modus knop geeft licht indien er een vraag is naar warmte of koeling. Ook in de Stand-by stand.

*\* de ingestelde temperatuur (setpoint) in de OFF modus is het antivries setpoint. Deze wordt alleen in de winter modus aangesproken. Standaard is deze waarde 5.0°C.*

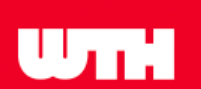

### **Omschakelen seizoen modus**

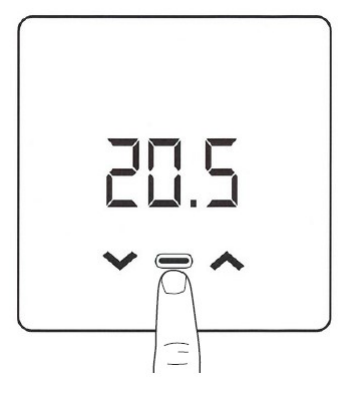

Ontwaak de thermostaat door je vinger gedurende 2 seconde op de Modus toets te houden.

Houd je vinger nogmaals gedurende 2 seconde op de Modus toets tot de huidige seizoen modus wordt weergeven.

Als er gedurende 3 seconde geen toets wordt aangeraakt, laat de thermostaat de ruimtetemperatuur weer zien.

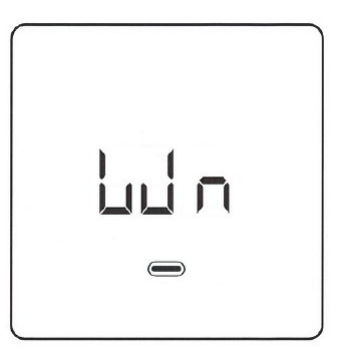

#### **Wn = Winter** Houd je vinger gedurende 2 seconde op de modus toets om de seizoensmodus te veranderen.

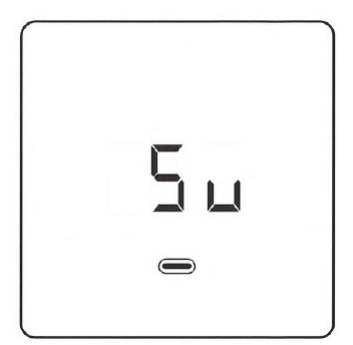

#### **Su = Zomer**

Houd je vinger gedurende 2 seconde op de modus toets om de seizoensmodus te veranderen.

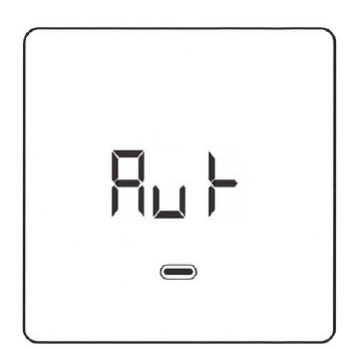

#### **Aut = Automatisch**

Houd je vinger gedurende 2 seconde op de modus toets om de seizoensmodus te veranderen.

*De automatische modus moet in de instelling worden vrijgegeven. Hoe dit moet, is verderop te lezen in deze handleiding op blz. 13.*

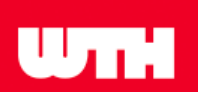

### **Configuratie**

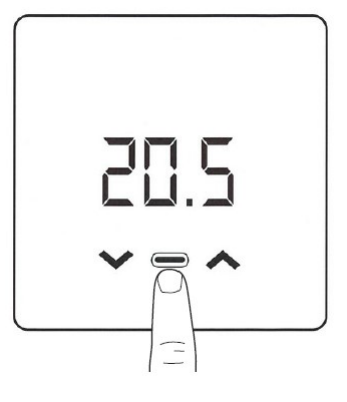

#### **Ontwaak**

Ontwaak de thermostaat door je vinger gedurende 2 seconde op de Modus toets te houden.

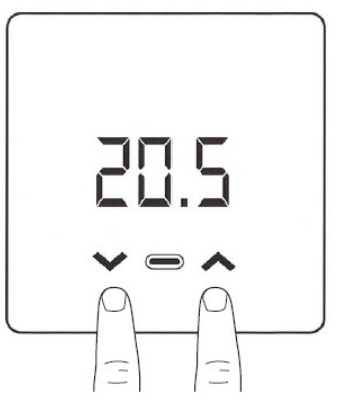

#### **Configuratie scherm**

Houd je vinger tegelijkertijd op zowel de Pijl omhoog als de Pijl omlaag toets gedurende 2 seconde.

Er verschijnt P01 op het display.

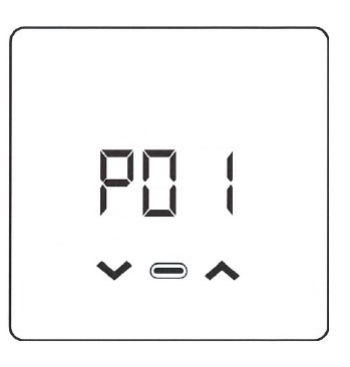

#### **Navigeren**

Houd je vinger kort op de Pijl omhoog of Pijl omlaag toets om de gewenste Parameter op te zoeken.

Houd je vinger kort op de Modus toets om in het submenu van de Parameter te komen.

#### **Aanpassen\***

Houd je vinger kort op de Pijl omhoog of Pijl omlaag toets om de gewenste optie\* te selecteren.

Houd je vinger kort op de Modus toets om de optie te bevestigen.

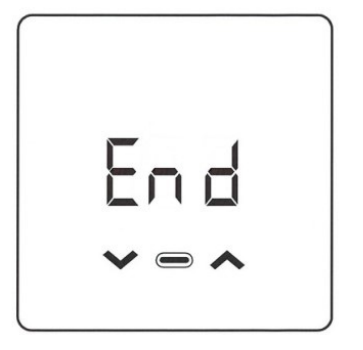

#### **Configuratie scherm afsluiten**

Gebruik de Pijl omhoog toets tot je "End" op het display ziet verschijnen (na P09).

Houd je vinger kort op de Modus toets om de instellingen op te slaan en de configuratie te verlaten.

*\* de opties vind je op de volgende bladzijde*

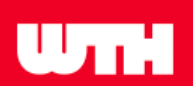

#### **Parameters**

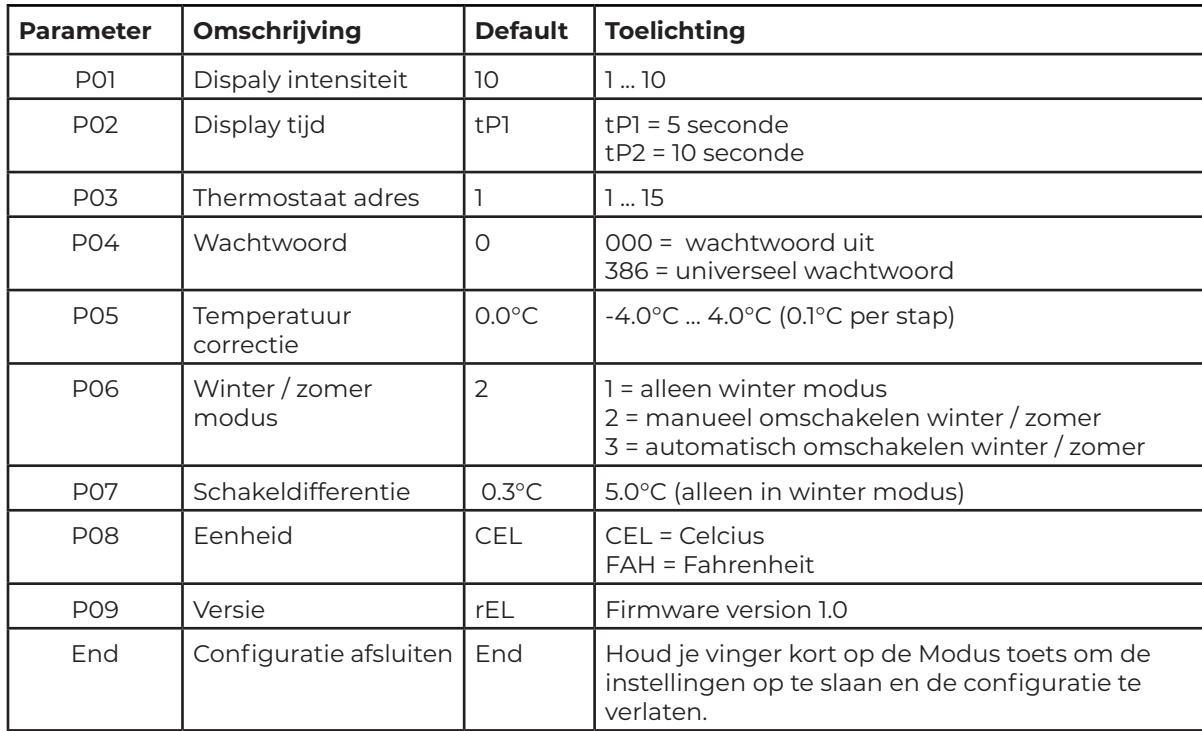

#### **P06: automatisch omschakelen winter / zomer**

Wanneer de ruimte temperatuur de gewenste temperatuur (setpoint) + de tolerantie (standaard 2.0°C) heeft bereikt, schakelt de thermostaat automatisch van winter naar zomer modus, of van zomer naar winter modus. De setpoint + tolerantie wordt dan het nieuwe setpoint in de nieuwe modus.

Zodra de ruimtetemperatuur het oude setpoint bereikt, schakelt de thermostaat automatisch weer terug naar de vorige modus (winter / zomer).

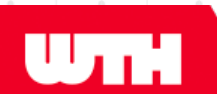

#### **Wachtwoord instellen**

Indien er een wachtwoord is ingesteld (parameter P04 is anders dan "000"), zal bij ontwaken van de C820S1 thermostaat een melding verschijnen gedurende 1 seconde dat er een wachtwoord moet worden ingevoerd.

Als het ingevoerde wachtwoord correct is, kan de thermostaat bediend worden. Als het ingevoerde wachtwoord incorrect is, blijft de thermostaat op slot.

De thermostaat gaat automatisch weer op slot 30 seconde na de laatste aanraking van een toets.

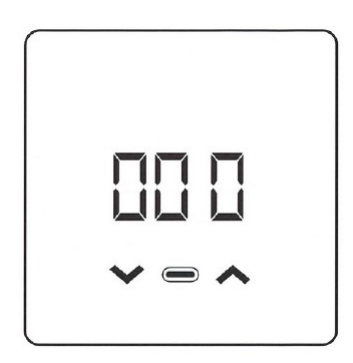

#### **Wachtwoord instellen**

Ga naar Parameter P04 in het Configuratie scherm.

Gebruik de Pijl omhoog en Pijl omlaag om een gewenste wachtwoord (getal) te kiezen, anders dan "000".

Houd je vinger kort op de Modus toets om te bevestigen.

Verlaat het Configuratie menu door naar "End" te navigeren.

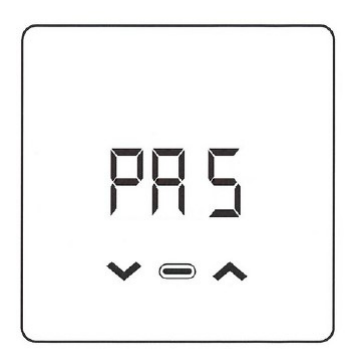

#### **Wachtwoord verwijderen**

Toets het juiste wachtwoord in bij ontwaken van de thermostaat.

Ga naar Parameter P04 in het Configuratie scherm.

Gebruik de Pijl omhoog en Pijl omlaag om het wachtwoord op "000" in te stellen.

Houd je vinger kort op de Modus toets om te bevestigen.

Verlaat het Configuratie menu door naar "End" te navigeren.

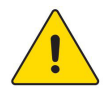

#### Let op:

Indien je meer dan één thermostaat aansluit op één UMR, dien je eerst de thermostaat van een apart adres te voorzien. Dit kun je doen in het menu van de thermostaat op P03. Hier kun je adres 1 t/m 15 toekennen. Sla deze waarde op door het menu op de correcte manier te sluiten (zie pagina 12 van deze handleiding)

 $\mathbf{H}_{\bullet}$ 

#### **De UMR2 voorbereiden**

Voordat je de C820S1 thermsotaat gaat aanleren, dien je in de UMR2 in te stellen dat het hier gaat om deze versie BUS thermostaat. Deze werkt namelijk met een ander protocol.

#### Opmerking

Het is niet mogelijk de C820S1 thermostaat te combineren met de voorganger (d9386 BUS thermostaat) als deze op dezelfde UMR aangesloten zijn.

Volg de stappen hieronder om de UMR2 juist in te stellen voor de C820S1 thermostaat:

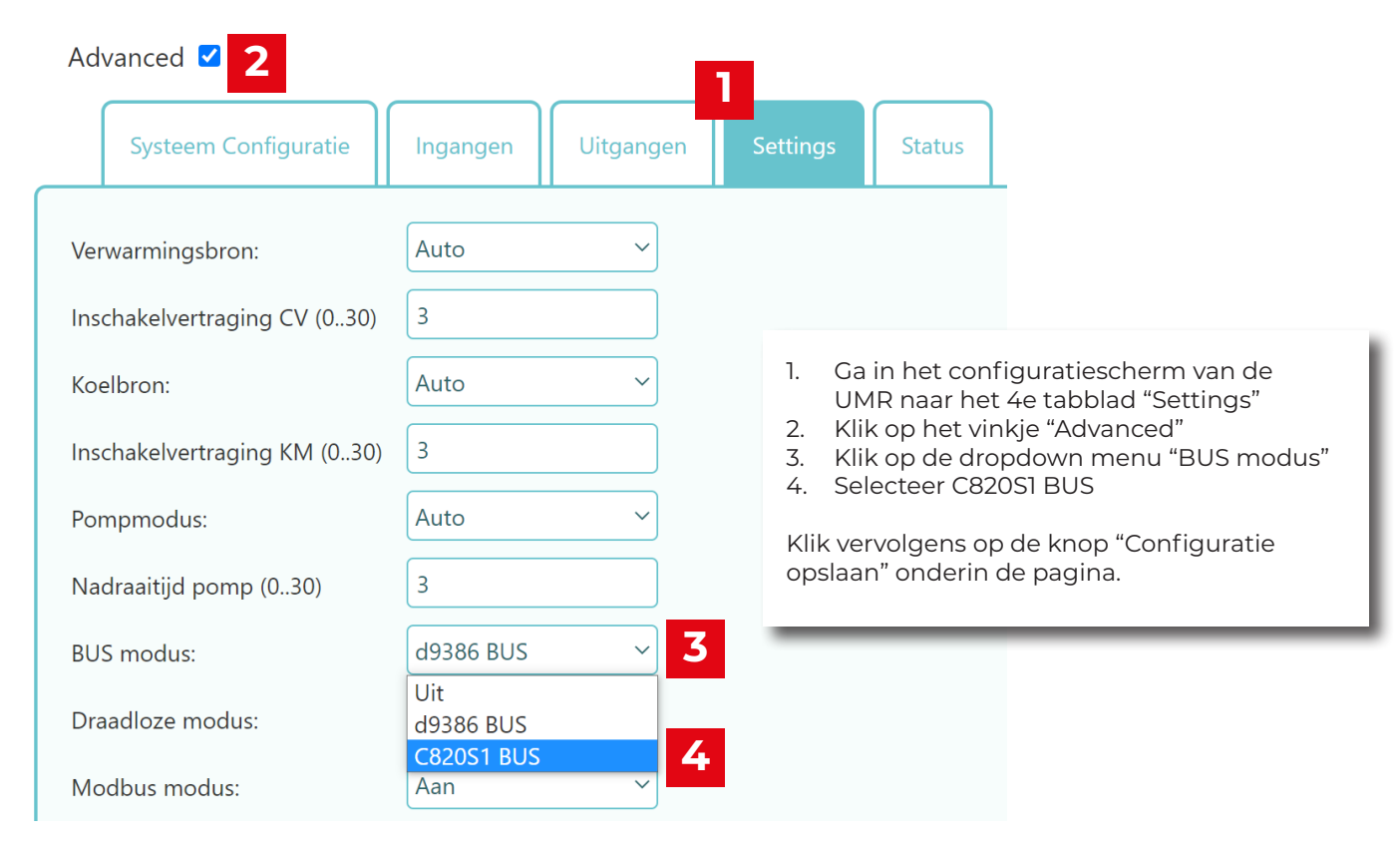

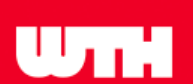

#### **Aanleren**

Volg onderstaande procedure in het configuratiescherm van de UMR om de C820S1 thermostaat aan te leren:

- 1. Ga naar het 2e tabblad "**Ingangen**"
- 2. Klik op de dropdownmenu van de thermostaat en selecteer "**BUS Fanlink**"
- 3. Klik op de knop "**Start Aanleren**"

Op het moment van indrukken van deze knop worden alle signalen vóór het moment van indrukken uit deze lijst gefilterd. Zo wordt met een nieuwe lijst begonnen.

- 4. Klik op het icoontje met het tandwiel onder de knop Start aanleren.
- 5. Wacht 2 seconde en klik op het dropdown menu links van het tandwiel.

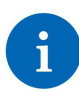

De thermostaat zendt per minuut een signaal. Het kan zijn dat je 1 minuut moet wachten tot je de thermostaat ziet verschijnen. Herhaal dan stap 4 en 5 als je niks ziet.

In het dropdown menu verschijnt de thermostaat met een code van vier tekens gevolgd door een tijd wanneer het laatste signaal van de thermostaat is ontvangen.

6. Selecteer de thermostaat.

Klik vervolgens op de knop "Configuratie opslaan" onderin de pagina.

#### Opmerking

Indien er meerdere C820S1 thermostaten op één UMR zijn aangesloten, verschijnen er uiteindelijk meerdere thermostaat codes in het dropdown menu, waardoor het onduidelijk is welke thermostaat je moet hebben. WTH adviseert om te beginnen met één aangesloten C820S1 thermostaat. Doorloop vervolgens bovenstaande stappen opnieuw met één volgende thermostaat om fouten te voorkomen.

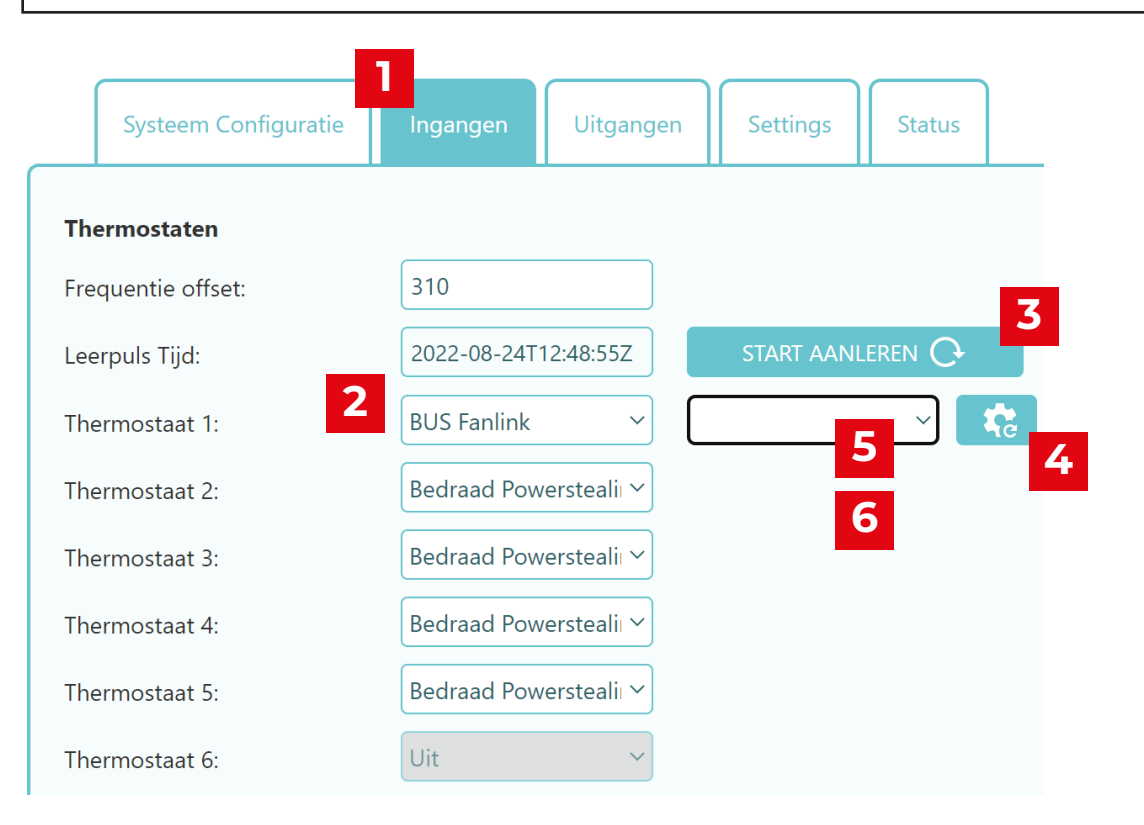